**Guía Rápida Web**

# *i* intelisis

### **Reporte de Antigüedad de Saldos Totales**

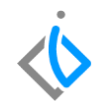

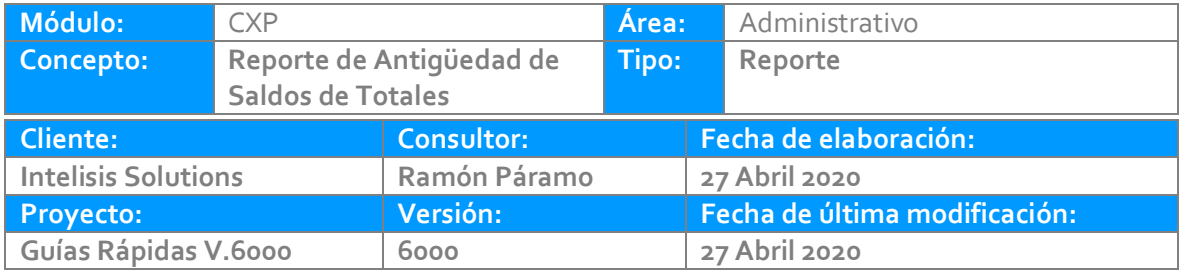

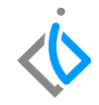

#### **INTRODUCCIÓN:**

Muestra los saldos de todas las carteras de proveedores a nivel global.

**[Glosario:](#page-5-0)** Al final de esta Guía podrás consultar un Glosario de terminologías y procesos para tu mejor comprensión.

**[FAQ:](#page-5-1)** Consulta las preguntas frecuentes al final del documento.

#### Reporte de Antigüedad de Saldos de Totales

#### **Descripción del proceso**

La ruta para visualizar este reporte es Intelisis reportes - Administración - Antigüedad de Saldos Proveedores Totales

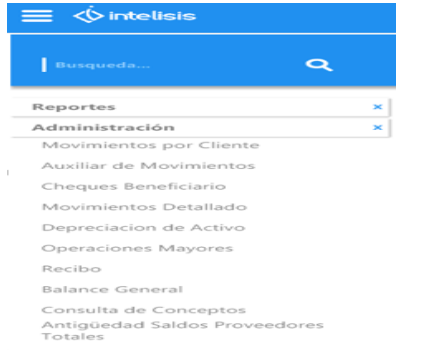

#### Los Parámetros para visualizar el reporte son los siguientes:

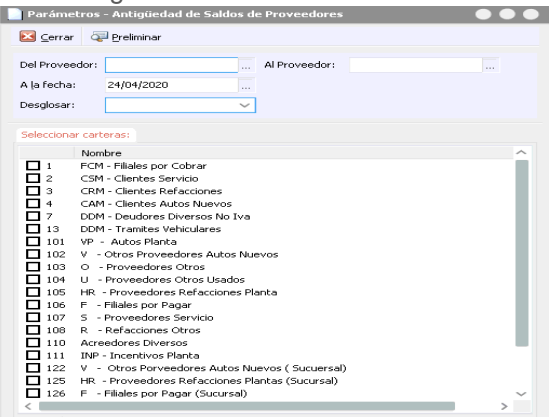

Del Proveedor: Clave / Al Proveedor: Clave/ Fecha: A la fecha que se desea el reporte/ Desglosar: SI/NO.

#### Reporte de Antigüedad de Saldos de Totales

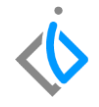

La información mostrada es la siguiente:

Cartera: Numero de UEN

Descripción: Nombre de la UEN

Cuenta Contable de la UEN

Total de Cartera: Importe Saldo Cartera

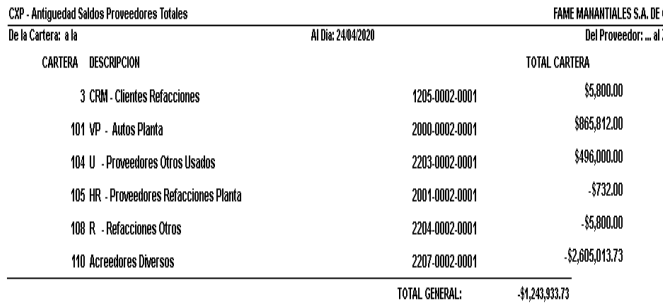

<span id="page-5-0"></span>Reporte de Antigüedad de Saldos de Totales

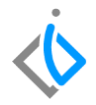

#### **Glosario de terminologías y procesos**

*UEN : Unidad Estratégica de Negocios* 

### <span id="page-5-1"></span>**FAQ**

**¿Es saldo de la cartera es un saldo actual?**

Esto se determina en los parámetros del reporte puede ser actual o una fecha anterior.

## *<u><b>Dintelisis*</u>

**Gracias por consultar nuestras Guías Rápidas Web**

*Es un gusto poder ayudarte.*

*Equipo de Consultoría*

*Intelisis Solutions* [dmsautos@intelisis.com](mailto:dmsautos@intelisis.com) *Tel. (443) 333 2537*